# **PASO 1**

# REQUISITOS PARA *CREAR UNA CUENTA DE USUARIO* DE LA OMPI

- 1 **Nombre completo**.
- 2 **Ciudad y país** de residencia.
- 3 **Correo electrónico** válido al que se pueda tener acceso.

#### **Opción 1**

Ingresar al siguiente link: <https://welc.wipo.int/wipoaccounts/es/usercenter/public/register.jsf>

#### **Opción 2**

Buscar en [www.google.com](http://www.google.com/) la frase "Crear una cuenta OMPI" y elegir el primer resultado (WIPO Accounts)

### Registrar los datos solicitados previamente

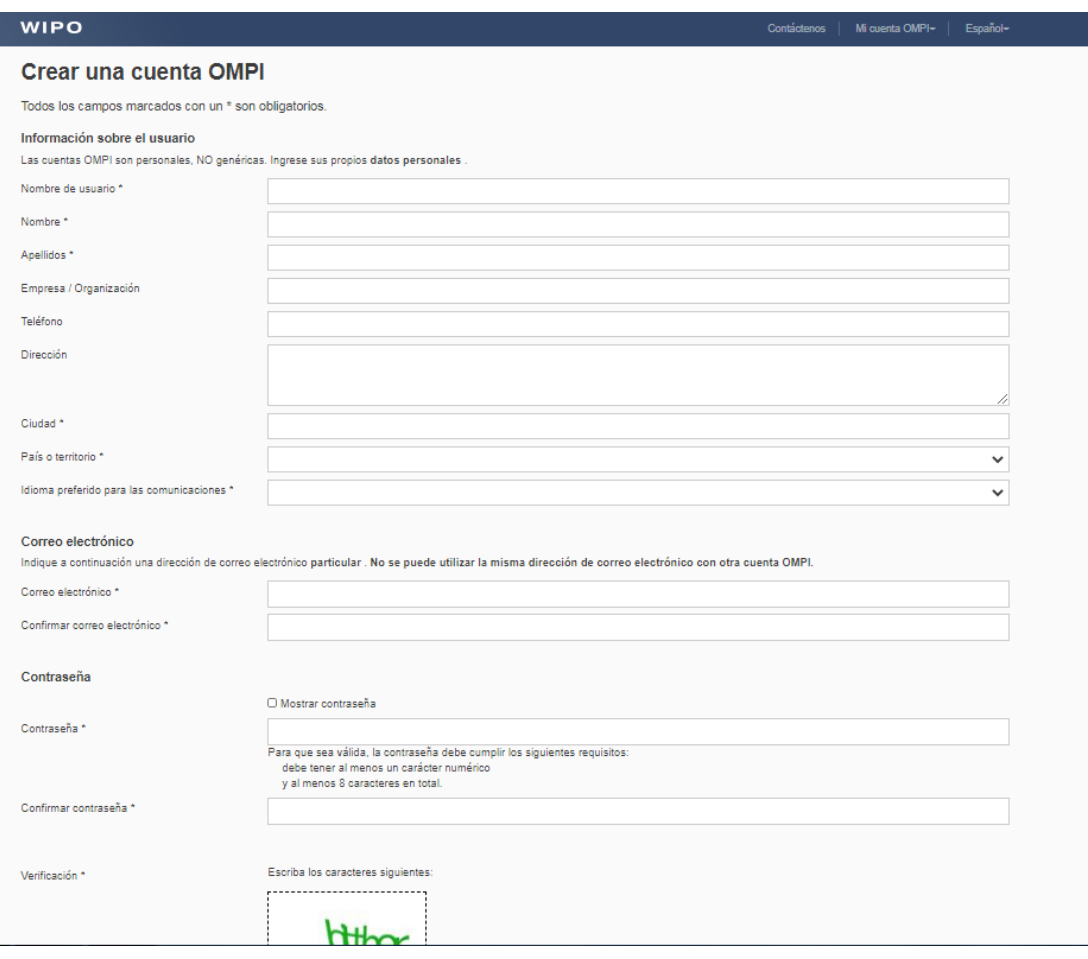

Luego de *CREAR UNA CUENTA,* instantáneamente llegará un correo electrónico para confirmar la creación de su cuenta, debe dar click al enlace dentro del correo para confirmar **su usuario y finalizar** el **PASO 1.**

### **PASO 2**

El siguiente paso es ingresar a la pestaña *CATALOGO DE CURSOS* y desplegar la lista de cursos e *INSCRIBIRSE AL CURSO DESEADO* que se encuentra dentro de una

Para hacerlo hay que buscar en [www.google.com](http://www.google.com/) la frase "OMPI Catalogo de cursos 2023" y elegir el primer resultado.

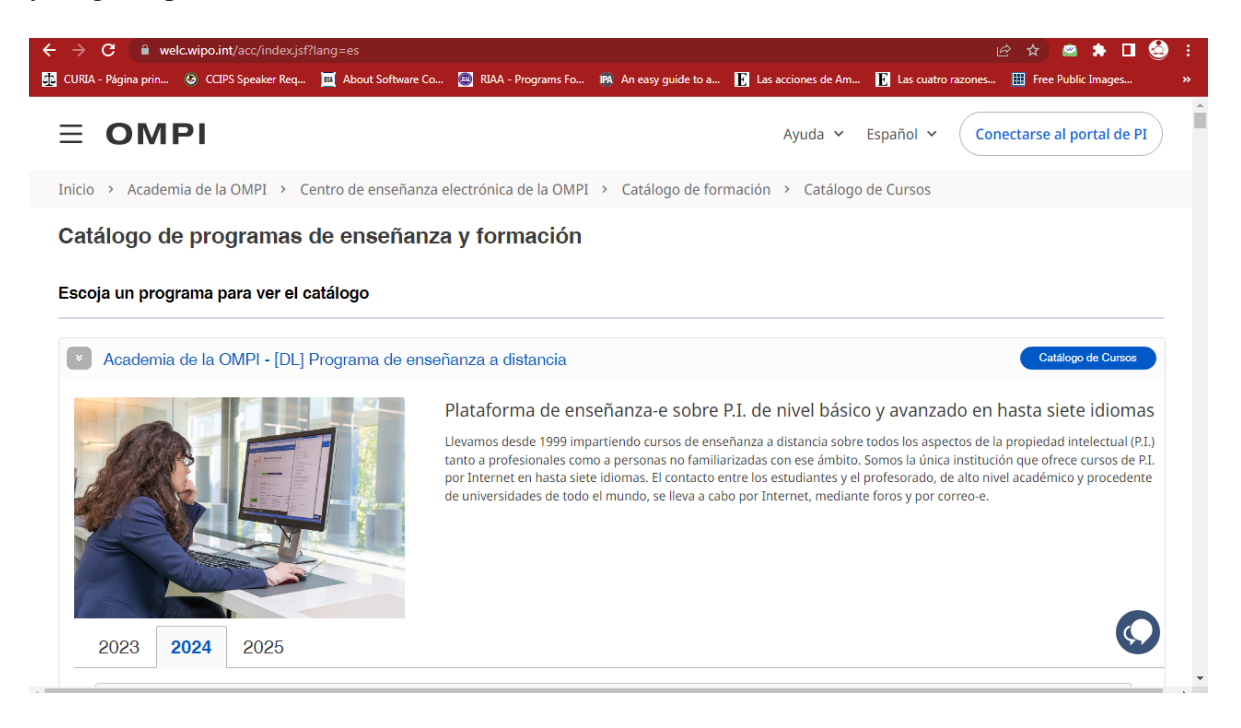

Al entrar al enlace seleccionar el **curso deseado.** Luego elegir la opción "**Inscribirse ahora".** Ahí se le solicitará el usuario y contraseña creados en el paso 1 para iniciar sesión.

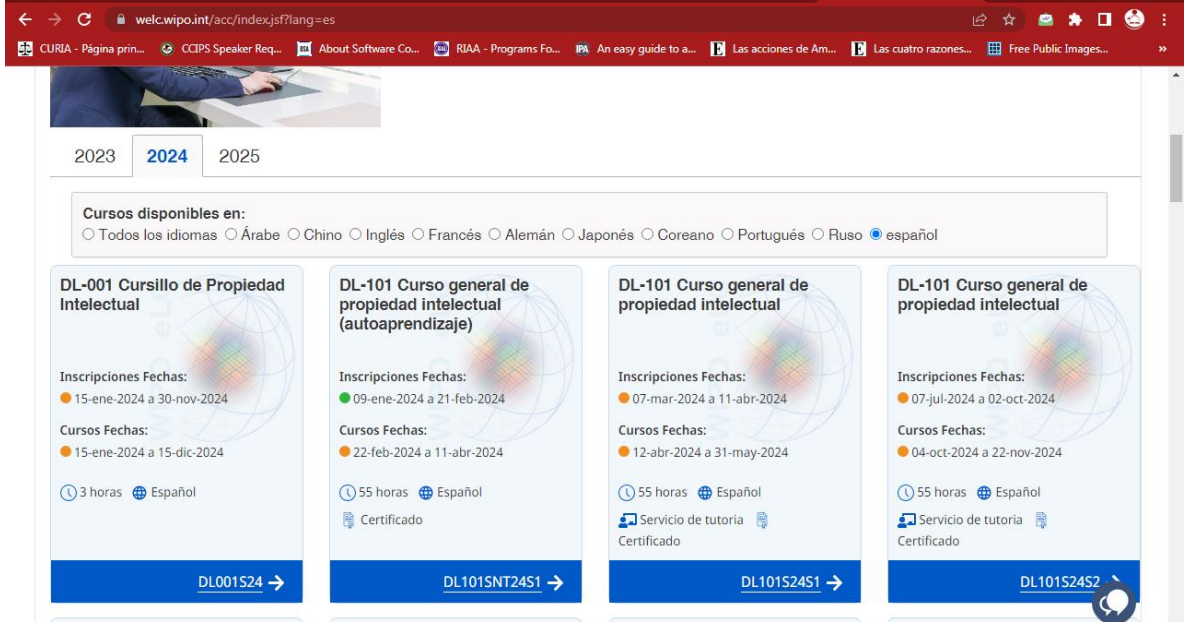

Luego de iniciar sesión, completar los datos solicitados y al finalizar aparecerá un mensaje confirmando la inscripción en el curso deseado.